## **Beta Test Checklist**

Please complete and score each task and note any comments you may have regarding each task.

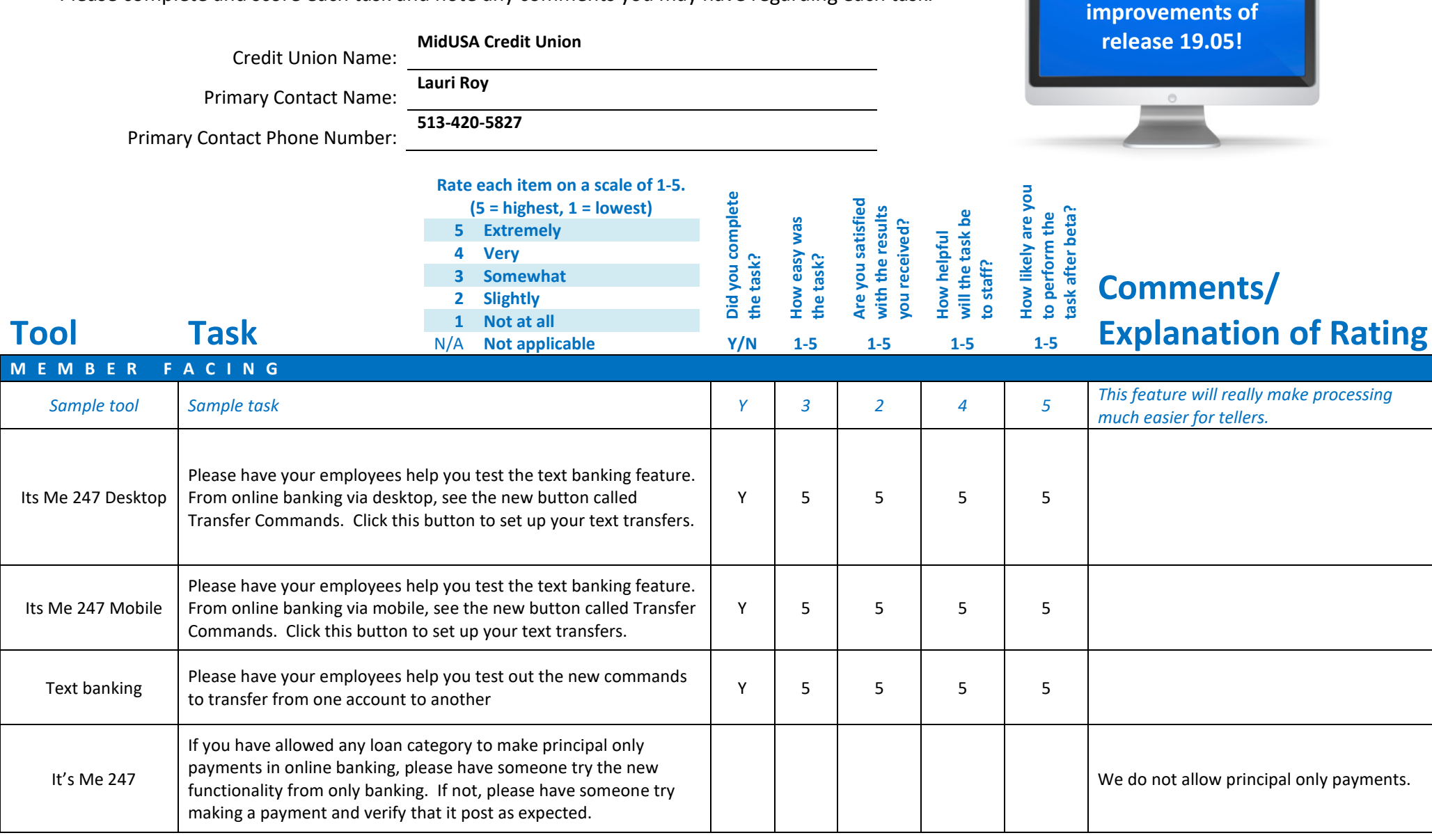

**Thank you for helping us test the software** 

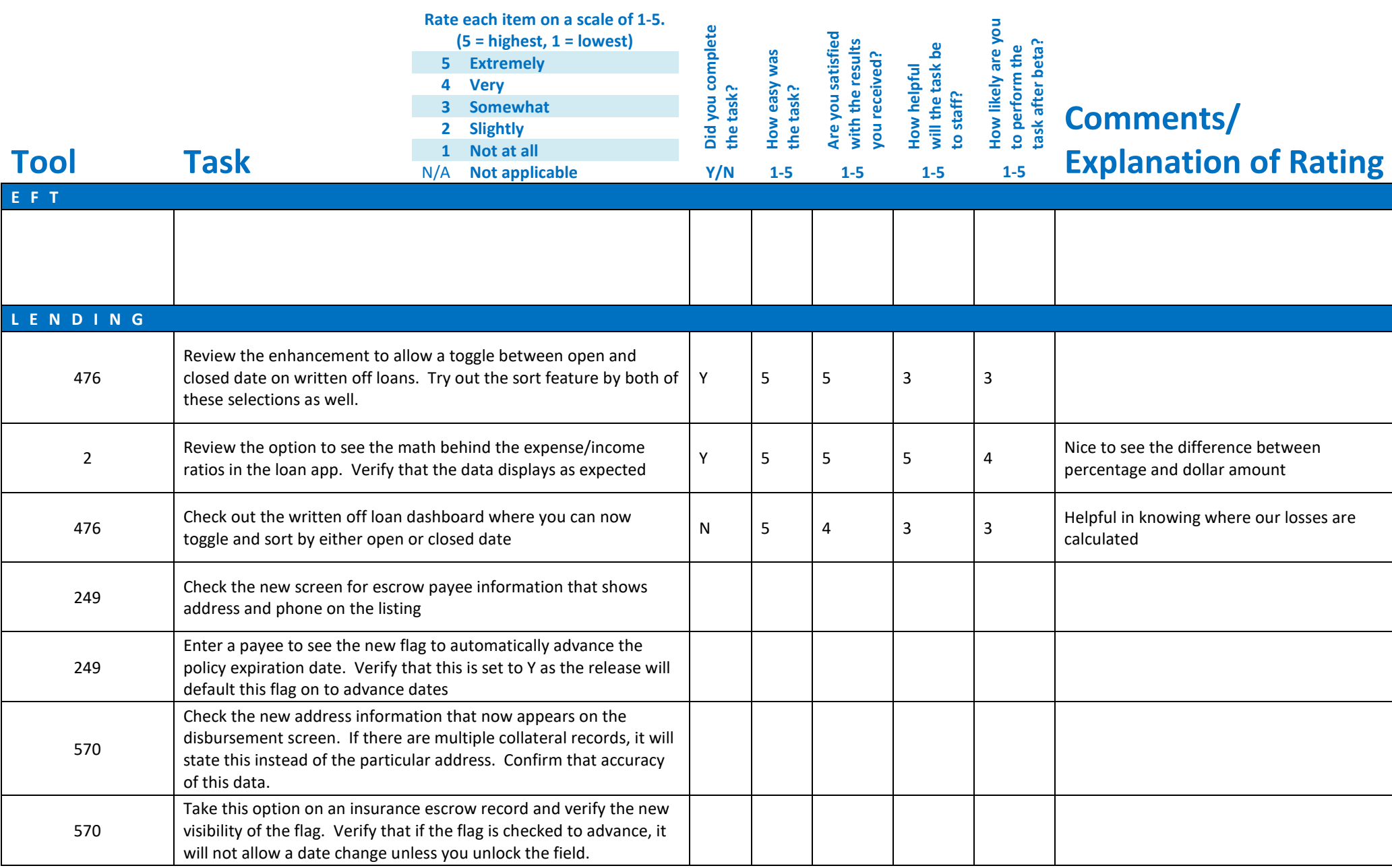

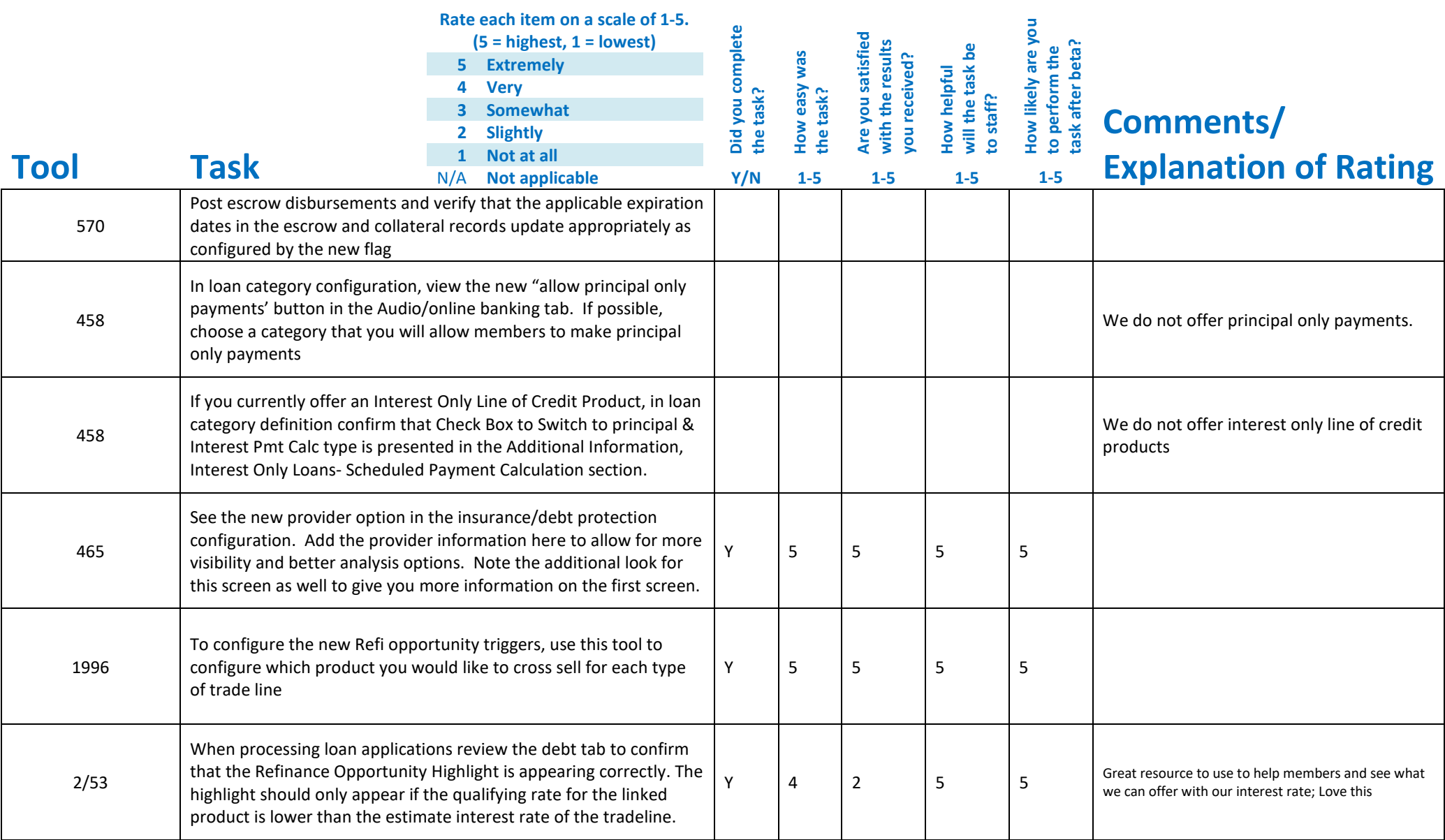

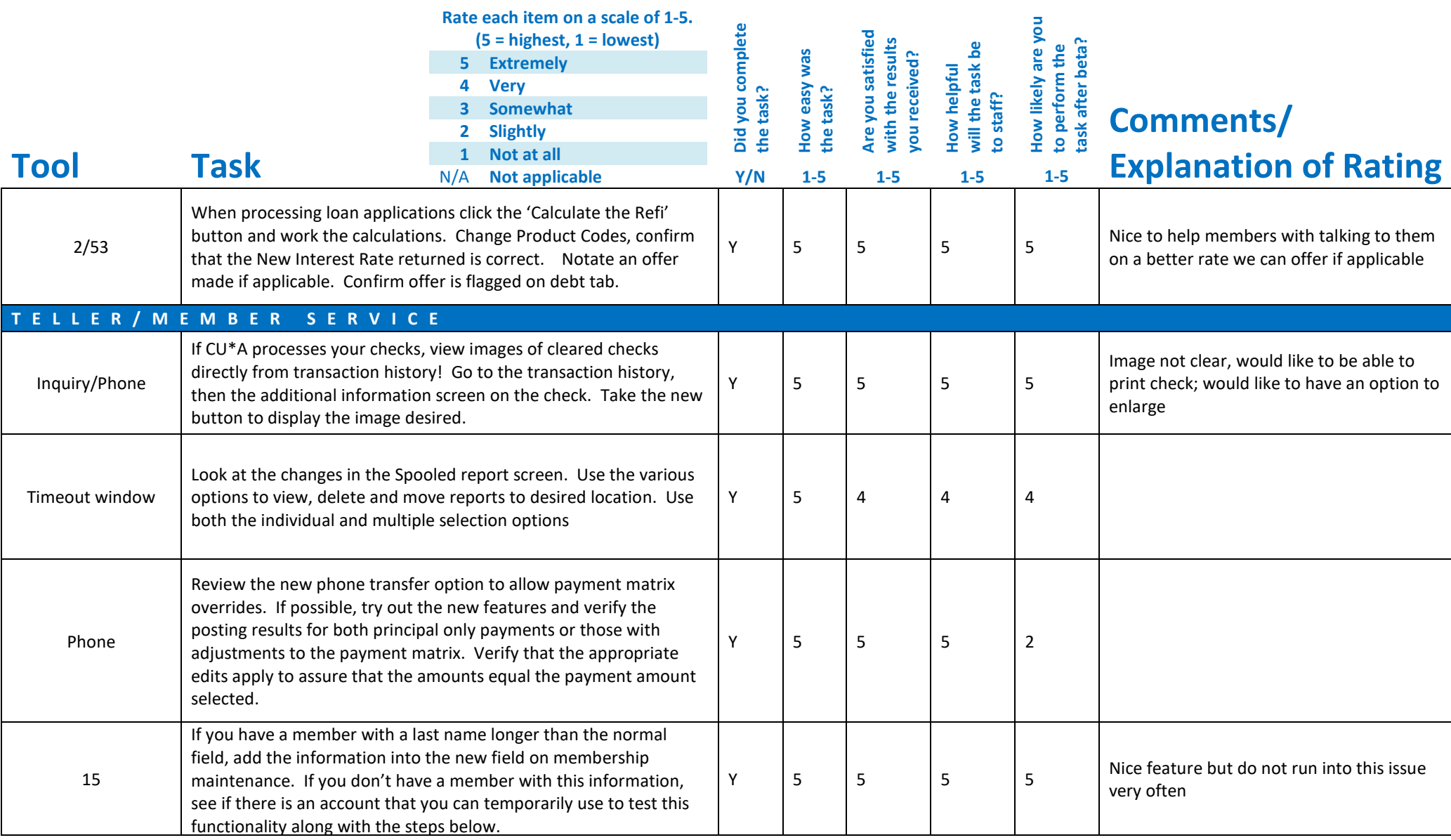

![](_page_4_Picture_238.jpeg)

![](_page_5_Picture_258.jpeg)

![](_page_6_Picture_215.jpeg)

![](_page_7_Picture_216.jpeg)

![](_page_8_Picture_181.jpeg)

![](_page_9_Picture_168.jpeg)

![](_page_10_Picture_205.jpeg)

![](_page_11_Picture_131.jpeg)

## Beta Test Checklist

 $\ddot{\zeta}$ 

us test the software Please complete and score each task and note any comments you may have regarding each task. improvements of Credit Union Name: Daty upon release 19.05! Primary Contact Name:  $\_\_$  $Ld4.416 - 7594$  x 1230 Primary Contact Phone Number: Rate each item on a scale of 1-5. J o complete fied<br>.<br>.  $(5 = highest, 1 = lowest)$ ہ<br>ھ ៖ ៖<br>អ្នក ៖ ៖<br>ក្នុង **:**<br>ខ្ទុំ **:**<br>ខ្ទុំ **:** ie<br>≩ 5 Extremely sati<br>ares<br>aixe Ē. easy<br>ask? 4 Very بع<br>بعد الله<br>واقع م فع 3 Somewhat Did yo<br>the tas )-L Are<br>With<br>you =<br>=<br>=<br>FFS<br>5<br>f 2 Slightly ج<br>ع 1 Not at all Explanation of Rating Tool Task 1-5 1-5 1-5 N/A Not applicable Y/N 1-5 1-5 1-5 1-5 MEMBER FACING This feoture will reolly make processing 3 | 2 | 4 | 5 Sample task y Sample tool much easier for tellers. Very 600] Please have your employees help you test the text banking feature. Ú  $\iota$ From online banking via desktop, see the new button called<br>Transfer Commands. Click this button to set up your text transfers. Its Me 247 Desktop From online banking via desktop, see the new button called Please have your employees help you test the text banking feature. y | 5 | y Its Me 247 Mobile From online banking via mobile, see the new button called Transfer <sup>{</sup> Commands. Click this button to set up your text transfers. Please have your employees help you test transfers.<br>
The transfer from one account to another district out the new commands to transfer from one account to another Please have your employees help you test out the new commands Text banking lf you have allowed any loan category to make principal only It's Me 247  $\begin{array}{|l|}$  payments in online banking, please have someone try the new  $\begin{array}{|l|} \hline \end{array}$  functionality from only banking. If not, please have someone try  $\begin{array}{|l|} \hline \end{array}$ payments in online banking, please have someone try the new making a payment and verify that it post as expected.

Thank you for helping

o

![](_page_13_Picture_463.jpeg)

![](_page_14_Picture_459.jpeg)

![](_page_15_Picture_442.jpeg)

![](_page_16_Picture_447.jpeg)

![](_page_17_Picture_503.jpeg)

![](_page_18_Picture_417.jpeg)

![](_page_19_Picture_441.jpeg)

 $\boldsymbol{\beta}$ 

![](_page_20_Picture_356.jpeg)

o

![](_page_21_Picture_332.jpeg)

 $\bullet$ 

 $\boxed{10}$ 

 $\sim 10$ 

![](_page_22_Picture_486.jpeg)

 $\langle \cdot, \cdot \rangle$ 

![](_page_23_Picture_311.jpeg)

 $\ddot{\phantom{1}}$ 

## **Beta Test Checklist**

Please complete and score each task and note any comments you may have regarding each task.

![](_page_24_Picture_290.jpeg)

**Thank you for helping us test the software improvements of** 

![](_page_25_Picture_287.jpeg)

![](_page_26_Picture_338.jpeg)

![](_page_27_Picture_288.jpeg)

![](_page_28_Picture_269.jpeg)

![](_page_29_Picture_296.jpeg)

![](_page_30_Picture_295.jpeg)

![](_page_31_Picture_318.jpeg)

![](_page_32_Picture_234.jpeg)

![](_page_33_Picture_219.jpeg)

![](_page_34_Picture_285.jpeg)

![](_page_35_Picture_193.jpeg)